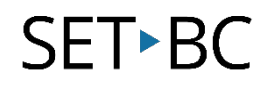

### **Reader View, iOS 10.3.1**

#### **Introduction**

Reader View is available on the iPad's built-in web browser, Safari and it allows users to minimize the clutter and distractions on a particular website. Users can then use the speak screen feature to have the website read back to them.

### **Learning Objectives**

Completion of this tutorial will give you experience with the following:

- Simplify a website to get rid of excess content
- Change the font and colour of the distilled website to suit the user's need

#### **This tutorial assumes**

- that you have an iOS device with Safari web browser installed
- a link to a website that contains extraneous graphics and links (newspaper sites are common)
- that you have at a minimum, iOS9 installed on your device
- your device is connected to the internet

#### **Case Study**

Julie uses the IPad to do research work on and she uses Safari to link to websites. The class is discussing current events for Social Studies and the teacher asks Julie to link to this particular news article on a website. When Julie links to it, she notices the article but also the clutter on the page at the same time such as ads and extra banners and links. This is distracting to Julie and she clicks on those extraneous links and loses focus on the article. The teacher would like Julie to just focus on the content of the news article.

# SET-BC

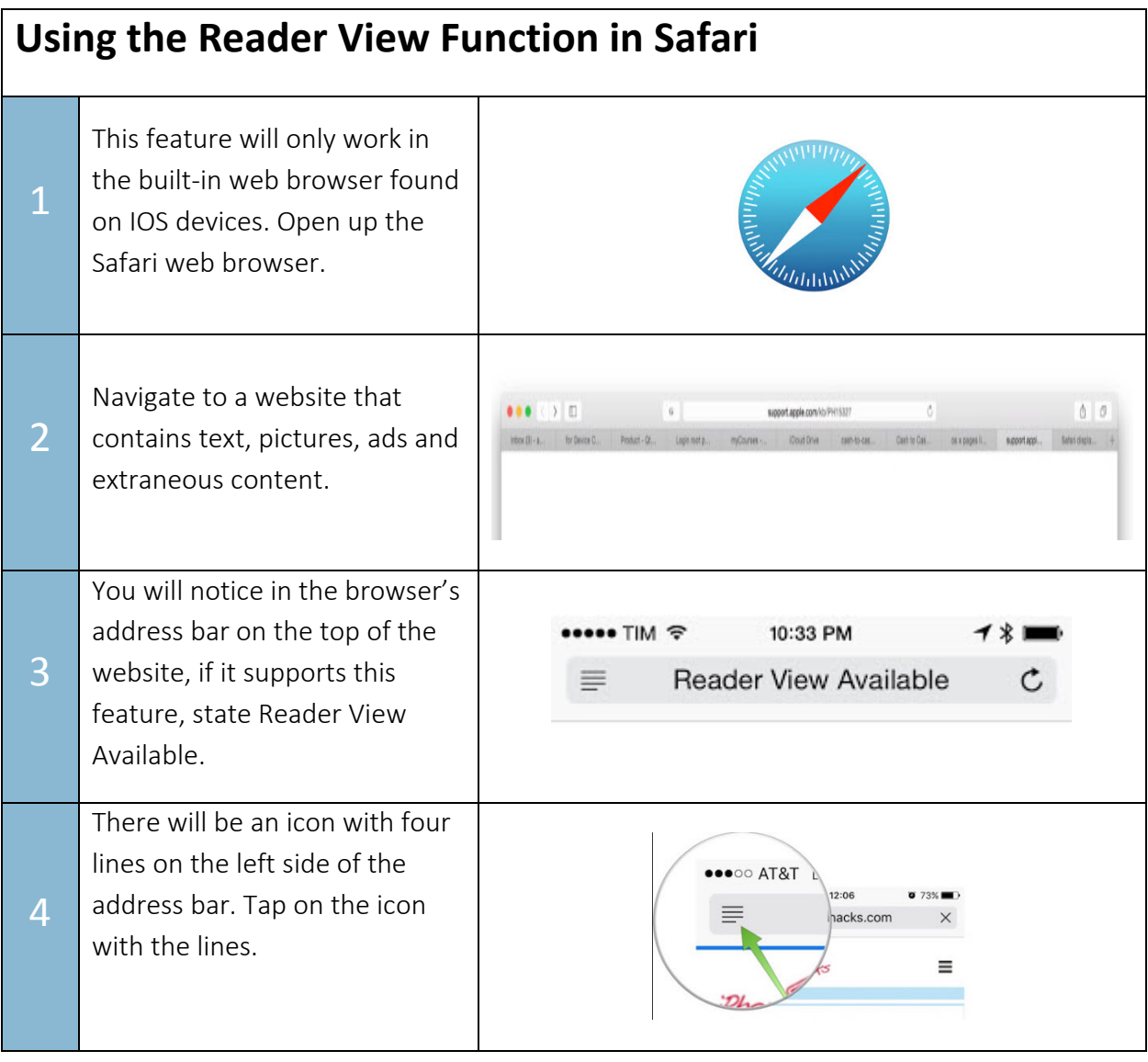

# SET-BC

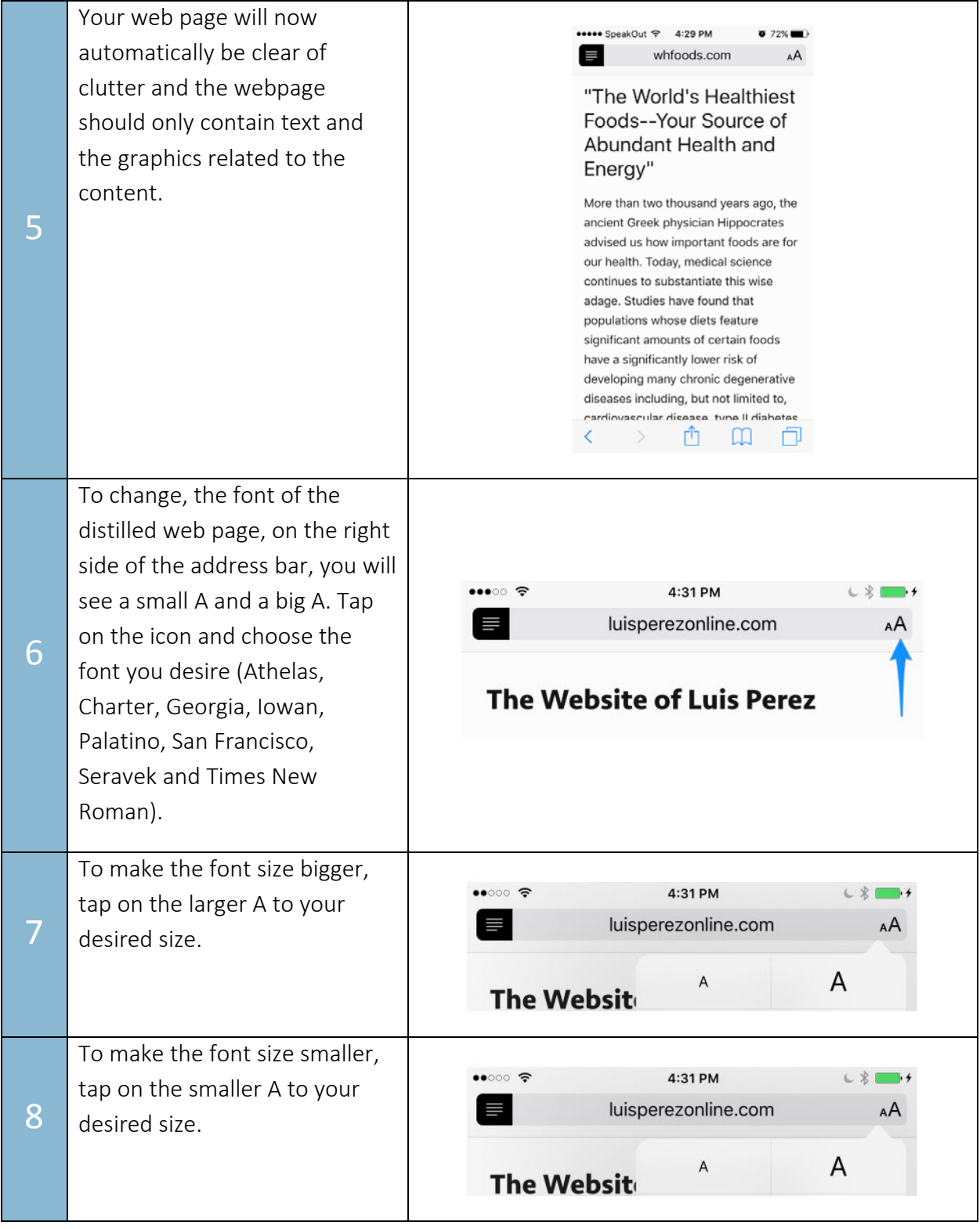

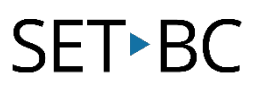

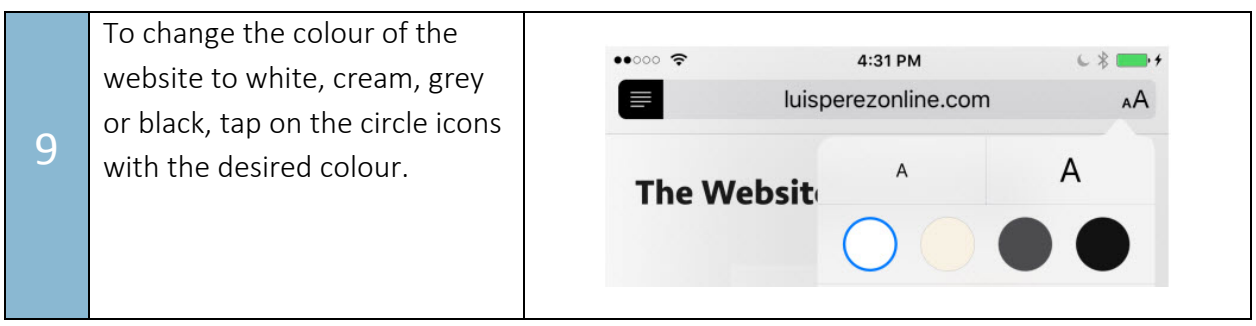